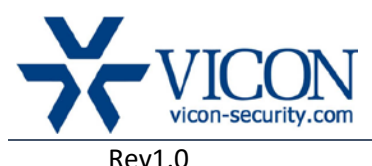

# September 2016

# IQeye Cameras Firmware

## General Description

With the release of the IQB9 series of cameras, Vicon engineering has released firmware version 4.2/107. These release notes outline known issues and limitations with this firmware. The accompanying IQfinder and IQmanager discovery and setup tools do not change.

The updated firmware is relevant to camera models as listed below:

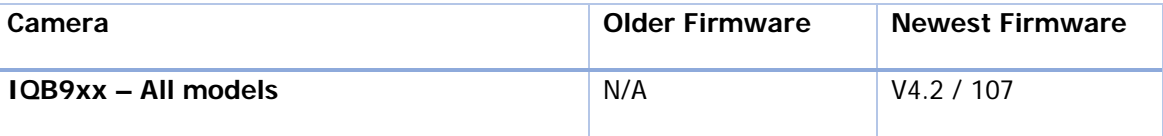

## Vicon Production

The latest firmware and discovery tools are available on Vicon's website. A link is provided in the installation section of this document. Production is loading this firmware on all cameras produced effective immediately.

When new firmware will be available, upgrade instructions will be provided separately.

Upgrade instructions will be provided separately when new firmware is available.

## Known Issues

#### HDExpress Support

These cameras are not yet compatible with the HDExpress line of NVRs.

#### Live audio in Genetec

When viewing live video and audio from the IQB9 camera in Genetec, the audio will start and stop. Recording is not impacted by this issue, nor is playback.

#### Zoom Slider

The zoom slider might seem not to reach the full wide position. This is only a UI issue and the lens does move to full wide.

#### Privacy Mask1

On video streams set to 720P, the privacy masks are shifted from the desired position.

#### Privacy Mask2

A privacy mask set at the very bottom of the image does not show; mask needs to be set at least 1 pixel from the bottom.

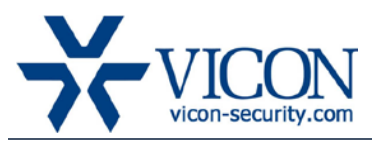

## Rev1.0

#### Factory Default

Some settings that have been previously changed do not go back to default when the reset factory default is selected from their page. A Full factory default will work. (Relevant to timestamp and analog out enable.)

#### Lens Position

On the IQB93 and IQB95 with MFZ lens, occasionally, after multiple zoom in and out changes, the camera will not move to full wide position. A full factory default might be required to correct this issue.

#### Overlay Flicker

On the IQB91 and IQB92, when WDR is turned on, text overlay may flicker.

#### DTS Issues

The current firmware does not support playing back video that was recorded to the SD card by DTS. DTS recording to a PC files share with domain authentication is also not supported.

#### ViconNet Issues

When added to ViconNet, camera needs a reboot to work correctly or the  $2<sup>nd</sup>$  stream will stream 15fps instead of 30fps. Using these cameras in ViconNet in TCP mode is not supported at this time, so UDP must be used.

## ONVIF Related Issues

#### Multicast Streaming

Both video and audio Multicast are not supported in ONVIF but are supported via the IQeye protocol. IQrecorder functionality is no longer supported.

#### Motion Detection

With some VMS, when using the cameras via ONVIF, it is necessary to actively turn ON VMD in the camera setup (-> event -> motion detection) for it to work.

#### Exacq Support

Currently the IQB9 cameras are not supported via ONVIF, only via the IQeye protocol and restricted to 1080P resolution.

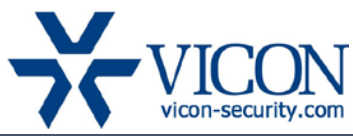

Rev1.0

### Installing the Firmware

All new production cameras have the latest firmware version. For upgrades, the latest firmware is available on Vicon's website from the Learn-and-Support tab – Software Downloads – IQeye-camera-software; a link is provided below.

<http://www.vicon-security.com/learn-and-support/software-downloads#iqeye-camera-software> Download the firmware to your PC. Go to the camera's security tab.

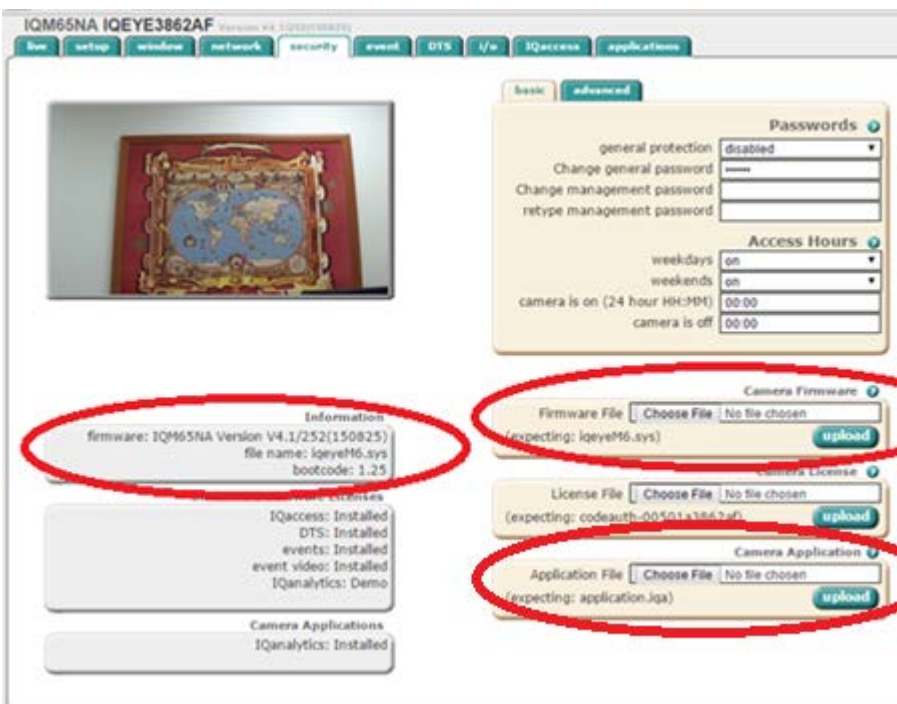

Go to the camera firmware section and use the "Choose File" button to locate the firmware on your PC. Press the upload button. During the upgrade process, do not turn off the power to the camera. The new firmware should be installed. This can be verified on the information window on the left side.

The latest Vicon Analytics application is also available in the same location and should be updated as an application file after the new firmware has been successfully updated.

Upgrading the firmware can be also done using the IQfinder / IQmanager software without browsing to the cameras and for batch upgrades.